## Last updated 7/14/23

- Testbenches are used to simulate designs
  - RTL level
  - Gate level
- General Testbench Structure

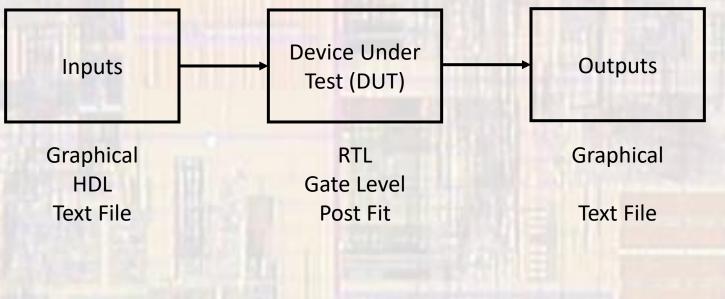

- Manual Testbench
  - Inputs
    - Hand coded
    - HDL generated
  - Expected Outputs
    - User generated
  - Results
    - Compare waveforms to expectations
  - Limited to
    - Very small systems
    - Systems with very few inputs and outputs

- Automated Testbench
  - Inputs
    - HDL generated
    - Read from a file
  - Expected Outputs
    - HDL generated
      - Be careful not to use the same code
    - Read from a file
      - Be careful not to use the same code
  - Results
    - Identify errors and document
      - Test #, Time, Expected Value, Actual Value, ...

© tj

- VHDL Testbench Code
  - General structure
    - Define input and output signals
    - Connect inputs and outputs to the DUT (device under test)
    - Generate input waveforms
    - Simulate and verify outputs
  - Test benches can contain un-synthesizable code
    - Variables
    - Time
      - After
      - Wait for
    - Loops
      - For
      - While-loop

- Quartus Interaction and ModelSim
  - To use Quartus to start/run your ModelSim simulation you must setup the simulation in Quartus
    - Assignments → Settings → EDA Tool Settings → Simulation → Test Benches :
  - Quartus will generate errors on compilation if you set the testbench to the top-level entity
    - Use the device under test as the top-level entity

- Documentation, includes and entity
  - No ports testbench is self-contained
  - Generics are allowed

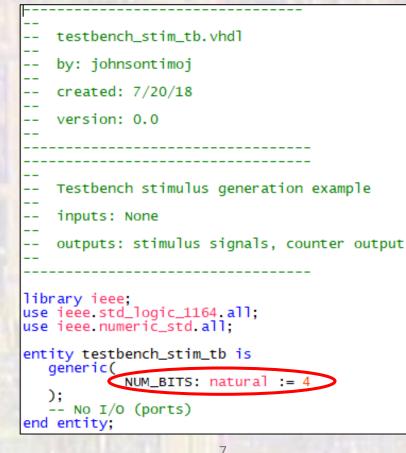

- Signal Definitions
  - Use all caps
  - Setup a constant for the clk (PER)
    - Only need to change this 1 place when changing the clk frequency

```
architecture testbench of testbench_stim_tb is
  -- Input signals
  signal
           CLK:
                          std_logic;
                          std_logic;
  signal
           RSTB:
                          std_logic;
  signal X_IN:
  signal Y_IN:
                          std_logic_vector(7 downto 0);
  signal Z_IN:
                          std_logic;
                          std_logic_vector(6 downto 0);
           CNT_IN:
  signal
  -- Output signals
  signal CNT_OUT:
                          std_logic_vector((NUM_BITS - 1) downto 0);
  -- clock constant - 50MHz
  constant PER: time := 20 ns:
```

- Device under test
  - Component + instantiation

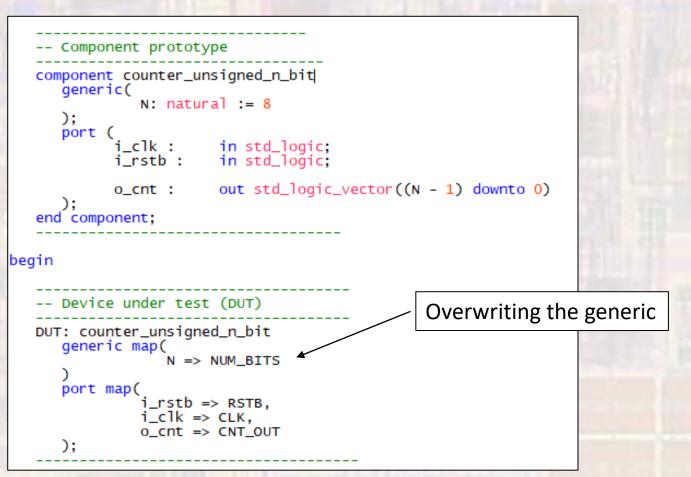

- Signal generation
  - Clk and ResetB

```
-- clock process
clock: process -- no sensitivity list allowed
begin
  CLK <= '0';
  wait for PER/2;
  infinite: loop
     CLK <= not CLK;
     wait for PER/2;
  end loop;
end process;
-- Reset process
-- active low, changes on falling edge
resetB: process -- no sensitivity list allowed
     begin
  RSTB <= '0';
  wait for 2*PER;
  RSTB <= '1';
                -- waits forever
  wait:
end process;
```

/testbench\_stim\_tb/CLK
 /testbench\_stim\_tb/RSTB

0

- Signal generation
  - std\_logic

```
-- Concurrent signal assignment
-- note "after" uses absolute timing within a single statement
          '1',
'0' after 20 ns,
Z_IN \leq =
          '1' after 25 ns,
'0' after 35 ns;
-- fixed pattern process
fixed: process -- no sensitivity list allowed
   constant x_values: std_logic_vector(11 downto 0) := "110101100101";
   begin
      for i in x_values'range loop
         X_IN <= x_values(i);
         wait for 10 ns;
      end loop;
      wait for 20 ns: -- executes repeatedly
end process;
 /testbench stim tb/Z IN
                            0
 /testbench stim tb/X IN
                            0
                                         1
```

- Signal generation
  - std\_logic\_vector

```
-- vector non-periodic process
vnp: process -- no sensitivity list allowed
  begin
      wait for 30 ns;
      Y_IN <= std_logic_vector(to_unsigned(22, Y_IN'length));</pre>
      wait for 20 ns;
      Y_IN <= std_logic_vector(to_unsigned(15, Y_IN'length));</pre>
      wait for 10 ns;
      Y_IN <= "10100101";
                -- executes only once
     wait:
end process:
-- counting process
count: process -- no sensitivity list allowed
   begin
     for i in 0 to 9 loop
         wait for 2*PER:
         CNT_IN <= std_logic_vector(to_unsigned((i * 10), 7));</pre>
      end loop;
end process;
```

| /testbench_stim_tb/Y_IN   | 10100101 | UUUUUUUU |         |                 | 000      | 010110 | 10 | 00001111 | 10100101 |    |
|---------------------------|----------|----------|---------|-----------------|----------|--------|----|----------|----------|----|
| /coucher_oun_u/r_rr       |          |          | 1000101 | <u>10 ,00</u> , | 10100101 |        |    |          |          |    |
| /testbench_stim_tb/CNT_IN | 10 X     |          |         | 0               |          | 10     |    | 20       |          | 30 |

- Additional Information
  - Simulation Setup
    - Class Website/Labs : Modelsim Testbench Setup
  - Simulation Tips
    - Restart, Add signals, ...
    - Class Website/Labs : Modelsim Simulation Tips